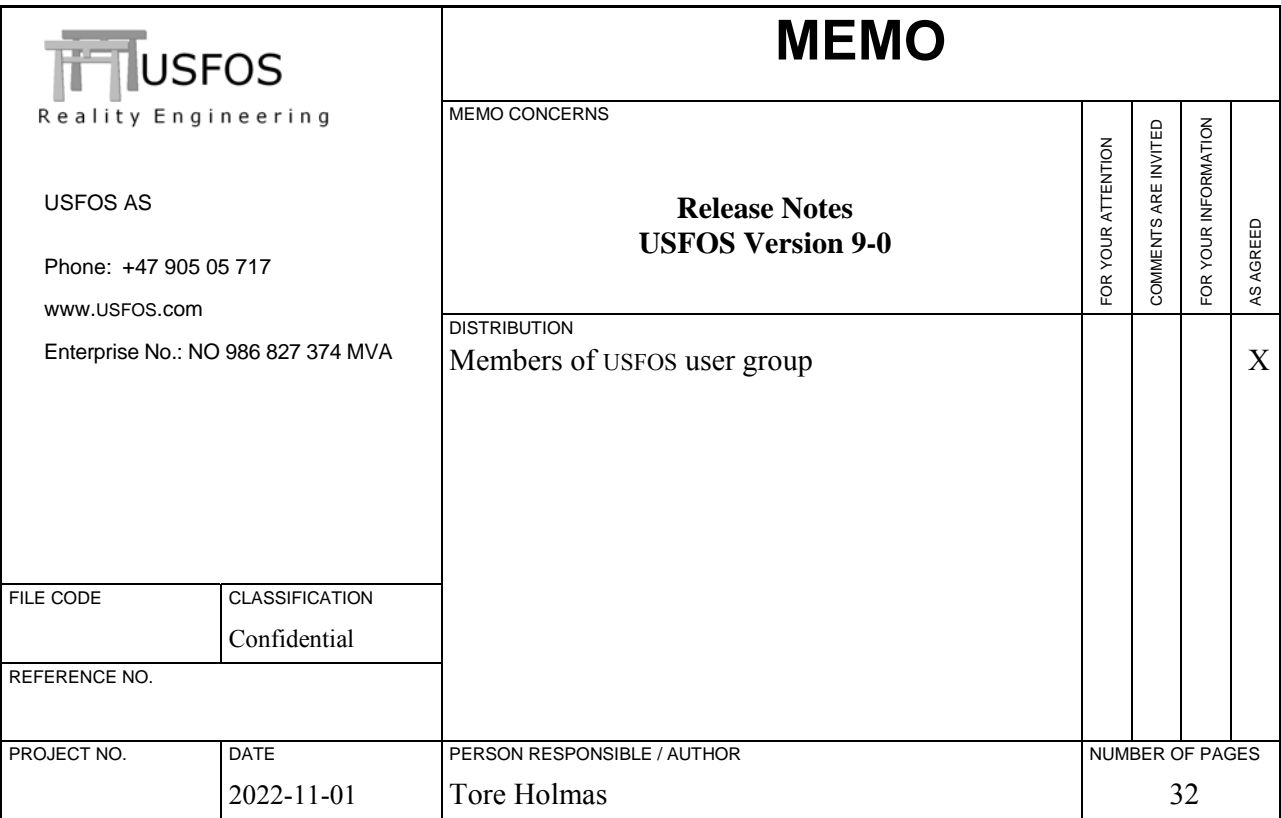

*Release Notes* 

*USFOS 9-0, Nov 2022* 

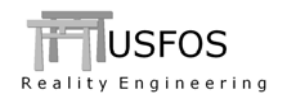

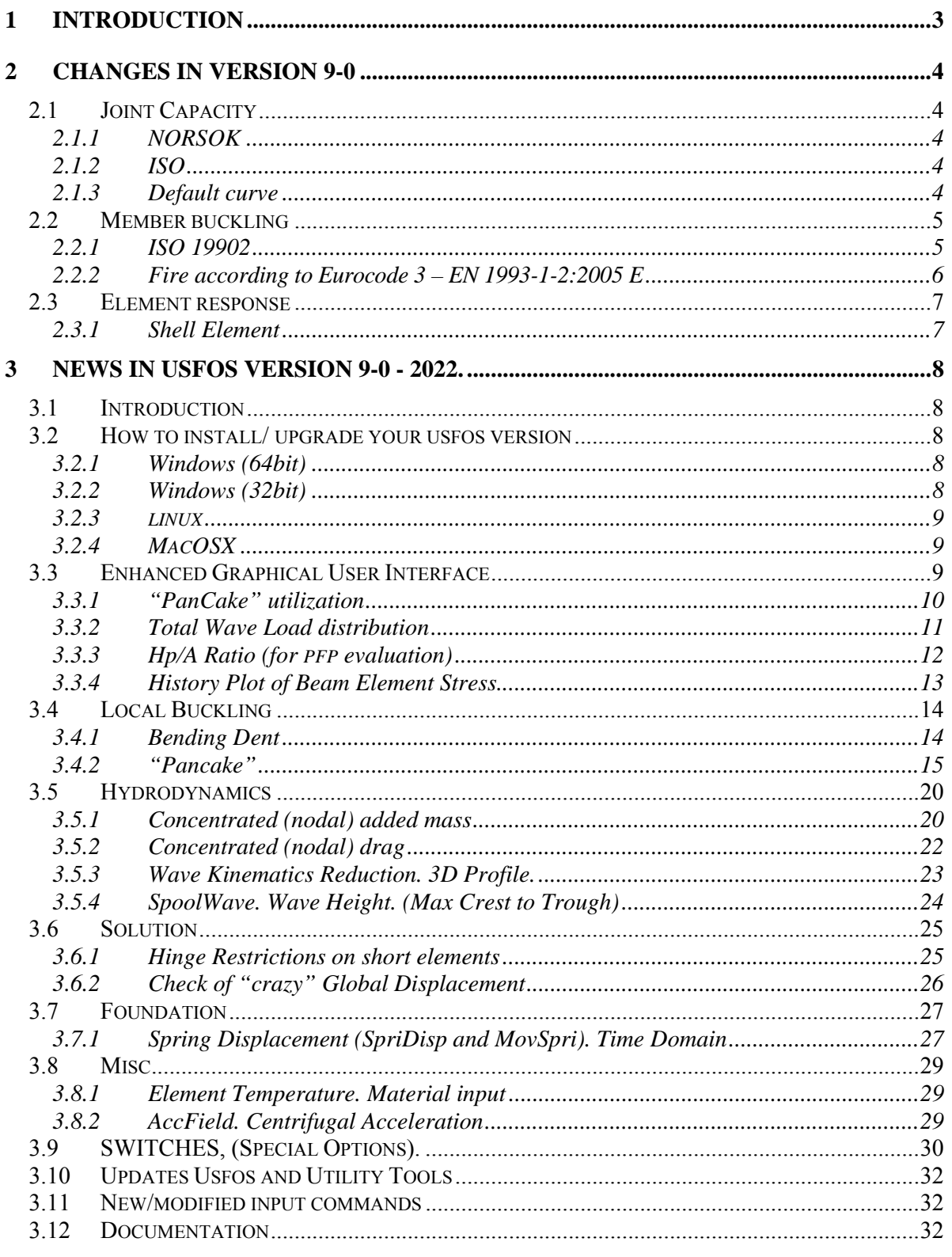

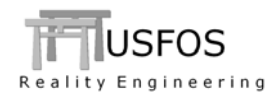

# **1 Introduction**

The current official version of USFOS is version 9-0 with release date 2022-11-01. The release contains the following:

- Release Notes (this MEMO)
- 
- Updated software www.usfos.com  $\Box$  Extended examples library
- updated manuals www.usfos.com

Except for this MEMO, no written information will be distributed in connection with this release. All information is stored on the WEB.

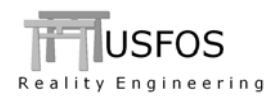

# **2 Changes in version 9-0**

Comparison of 9-0 vs. older USFOS versions could give somewhat different results due to modifications of the algorithms and default parameters.

### **2.1 Joint Capacity**

### **2.1.1 NORSOK**

USFOS 9-0 has the latest revision of NORSOK. The keyword is "NOR\_2021"

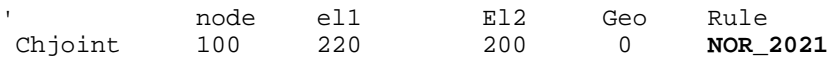

Older versions of NORSOK are available using the following keywords:

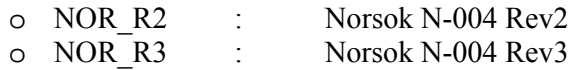

# **2.1.2 ISO**

USFOS 9-0 has the latest revision of ISO. The keyword is "ISO\_2020"

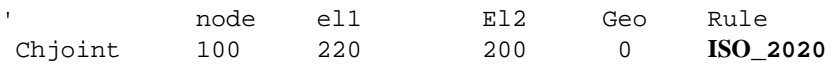

The 2007 version of ISO is available using the keyword: ISO\_2007.

#### **2.1.3 Default curve**

If no "rule" is specified, Norsok 2021-01, (NOR\_2021) is used. ISO and NORSOK give same response.

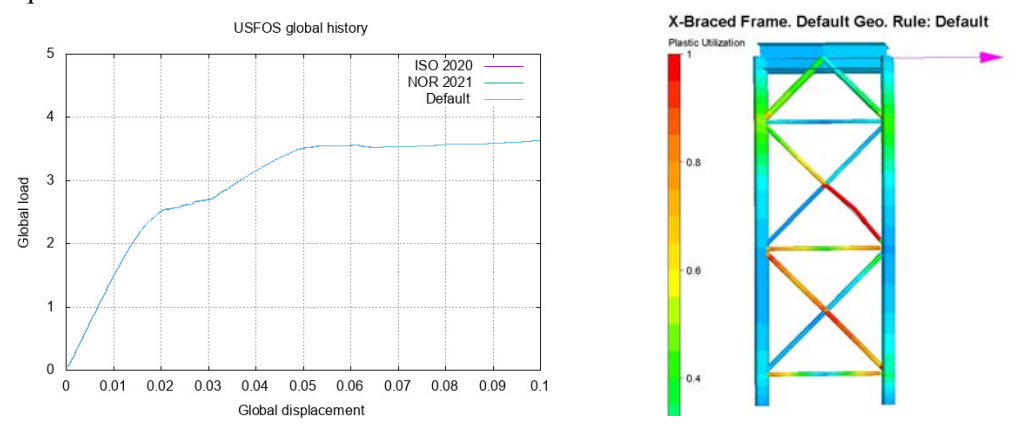

**Figure 2-1 - ISO, Norsok (and default) curves give same response** 

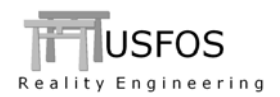

#### **2.2 Member buckling**

### **2.2.1 ISO 19902**

According to a conservative interpretation of ISO 19902 the combined loaded member (axial and bending) follows a straight line. The line ends at the axes for a certain level below 1.0. This assumption is not necessarily the best estimate on how "reality" behaves. (If the alternative interpretation is wanted, just specify NORSOK since the shape of the interaction curve is the only difference in the USFOS implementation)

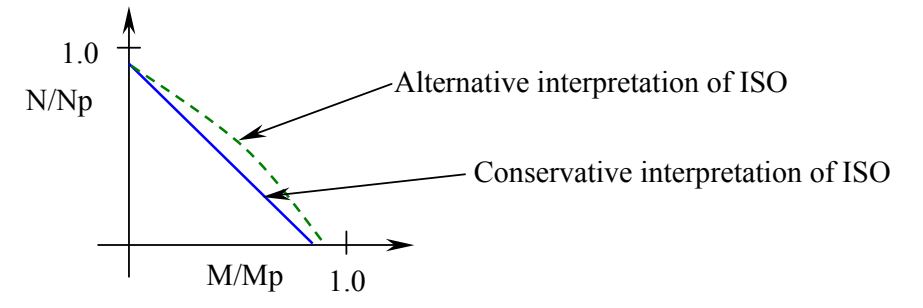

**Figure 2-2 – Interaction between normalized moment and normalized axial.** 

However, if the user wants to use the conservative ISO assumption, the CINIDEF curve ISO\_19902 is specified.

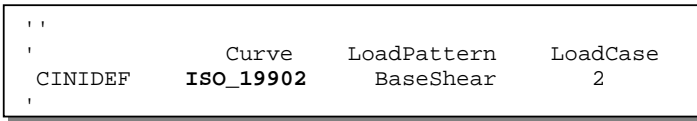

The responses for the X-braced frame show that choice of buckling curve has impact on the global response.

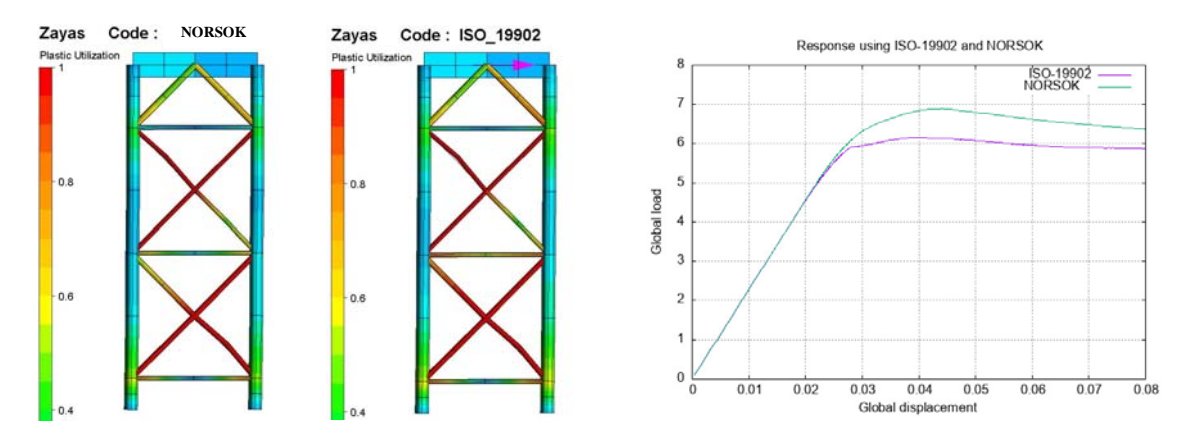

**Figure 2-3 - Plastic utilization and global response curve.** 

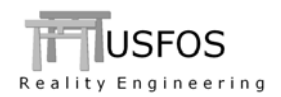

### **2.2.2 Fire according to Eurocode 3 – EN 1993-1-2:2005 E**

When PUSHDOWN is used (recommended), a "fire" buckling curve is required. The earlier versions used EUROCODE curve-C for fire. (Keywords: Either "Euro 3C" or "Fire"). Version 9-0 has an updated column-buckling curve. The keyword "fire" is used to activate the new curve.

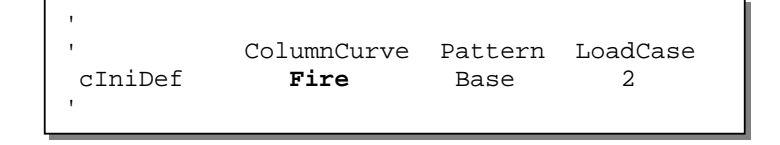

The difference between the old "fire curve" (Euro C) and the updated is shown in Figure 2-4. Version 9-0 gives slightly lower resistance compared with the old implementation. For high temperatures, the differences are less.

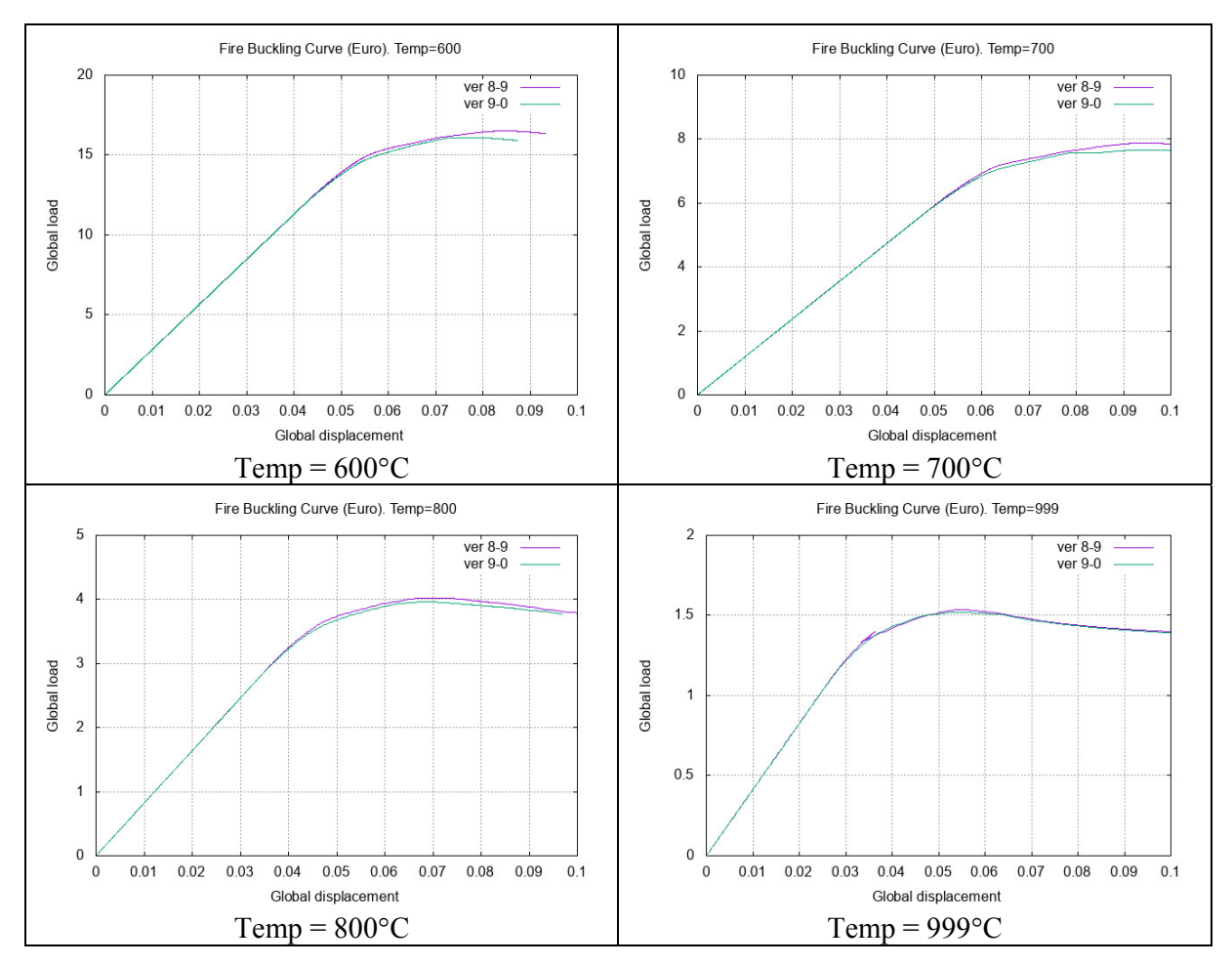

**Figure 2-4 - PushDown response. Version 8-9 vs. version 9-0. Different temperatures.** 

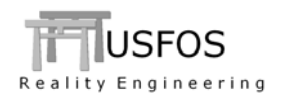

### **2.3 Element response**

### **2.3.1 Shell Element**

The non-linear shell element was developed for shell buckling purpose. The yield function was based on an assumption of combined bending and axial stresses. For pure axial stress, the element would under-estimate the resistance, (i.e.: is conservative).

In version 9-0 this is changed. The user may experience higher axial resistance if old cases are rerun. It is possible to switch back to the old formulation using the command:

Switches ShellOpt AxCorrection **OFF** ! Switch back to old formulation

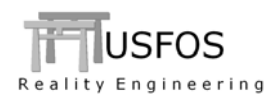

# **3.1 Introduction**

Some of the new features are described by examples in this memo, in the examples collection on the web and in the updated manuals.

USFOS 9-0 is built on the usual platforms: Win32, Win64, LINUX-and MacOSX. The utility software is available on all platforms.

### **3.2 How to install/ upgrade your USFOS version**

### **3.2.1 Windows (64bit)**

USFOS could be upgraded in different ways (as usual):

- o Alt 1: Download the new "*setup.exe*" and u-install/install USFOS, (same as for release 8-7). This operation requires administrator rights on the PC.
- o Alt 2: Download module by module and copy into the application folder, (typical "*C:\Program Files\USFOS\bin*". This operation requires write access on **C:**, but no administrator rights are required since this is just file copy).

Alternative 1 updates all modules and the on-line manuals.

Alternative 2 requires following download and operations:

- USFOS 64bit module, unzip and copy into C:\Program Files\USFOS\bin
- xact (complete 64bit package), unzip and copy into C:\Program Files\USFOS\bin
- USFOS manual. Copy into C:\Program Files\USFOS\bin

Similar procedure is used for other modules, (for example STRUMAN, FAHTS).

# **3.2.2 Windows (32bit)**

No set-up script is made for USFOS 9-0 32bit windows. However, version 9-0 becomes available by downloading the central modules (similar to Alternative-2 above):

- o USFOS 32bit module, unzip and copy into C:\Program Files\USFOS\bin
- o xact 32bit, (complete package), unzip and copy into C:\Program Files\USFOS\bin
- o USFOS manual. Copy into C:\Program Files\USFOS\bin
- 

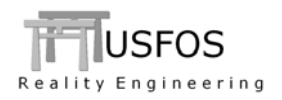

# **3.2.3 LINUX**

Updated versions of USFOS, xact and utility tools are downloaded module-by-module as usual.

The simulation engine is available in two versions, USFOS and USFOS\_gF. The last version is compiled using gFortran and requires that the library "libgfortran.so.3" exists on the computer.

On Ubuntu, the library is installed using the command:

```
sudo apt-get install libgfortran3
```
# **3.2.4 MACOSX**

Updated versions of USFOS and utility tools are downloaded module-by-module as usual.

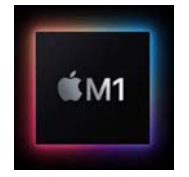

The simulation engine has also been built for the "M1" processor, OSX Monterey. The gFortran compiler is used. Contact us for access to the USFOS "engine" implementation.

#### **3.3 Enhanced Graphical User Interface**

The graphical user interface (*xact*) has been enhanced since last year's release. The GUI version released together with USFOS 9-0 is "3.2" for the Win-64bit and LINUX versions. The 32bit version of XACT.exe is not changed since v8-7, but the updated 32bit "dll" gives extended functionality.

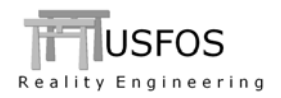

### **3.3.1 "PanCake" utilization**

The Results for Beam Elements are extended with the "PanCake Utilization". If USFOS has been run with the "pancake" switch ON, the utilization is available. The Fringe Range goes from minimum to maximum utilization. (If no switch is activated, all elements get 0 utilization and the range goes from 0 to 1).

The pancake utilization is computed where USFOS finds a thickness change, and the thinner element will be checked. In the image, the lower end of the thinner element gets utilization>0.

If the max utilization is below 1.0, the pancake failure mode is not governing. The example has max utilization of 0.67, and this means that the pancake buckling does not take place.

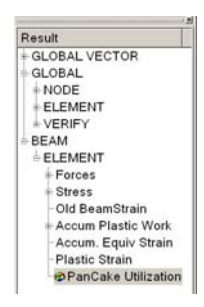

### **Figure 3-1 - Extended Beam Results. Pancake Utilization is added**

**NOTE**: XACT will find thickness changes automatically. The element (of the two with common node) with the smaller wall thickness will be checked for "pan cake". The other element (with thicker wall) will not be checked.

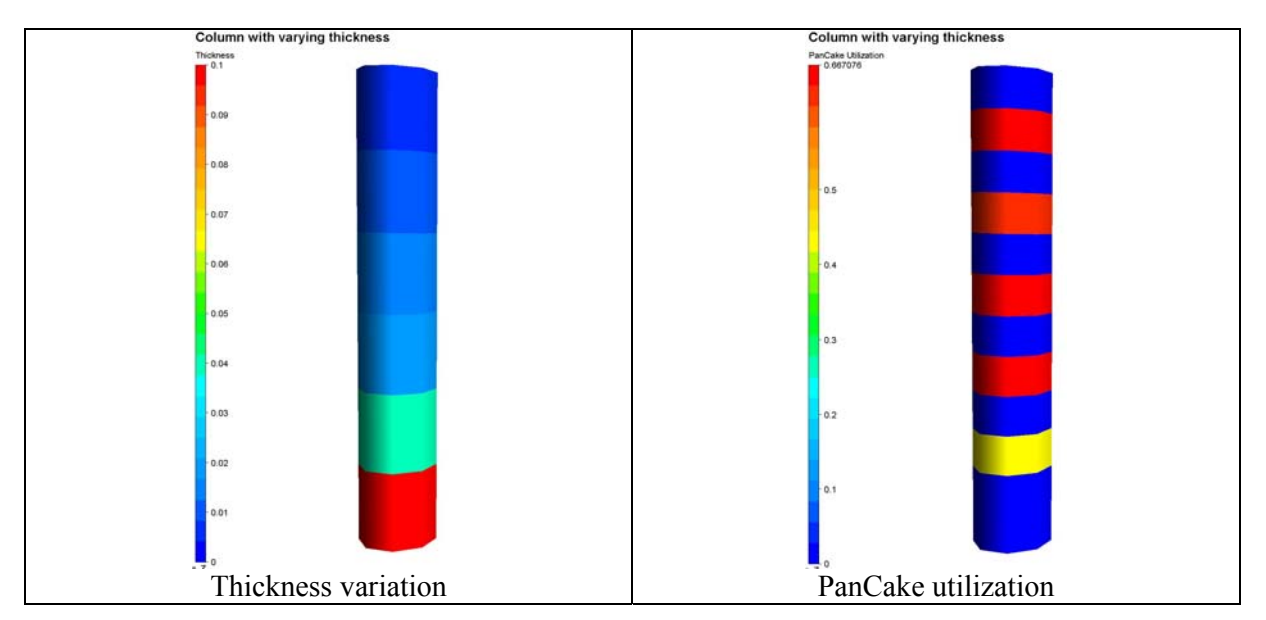

**Figure 3-2 - Column with varying thickness. PanCake utilization (right).** 

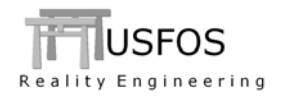

### **3.3.2 Total Wave Load distribution**

The total wave load computed by USFOS (WAVEDATA) in a time domain analysis (commands: static or dynamic), are available in XACT. The depth profile of the *total* wave load is visualized for the chosen step. Elevations with more structures are easily seen for the jacket example.

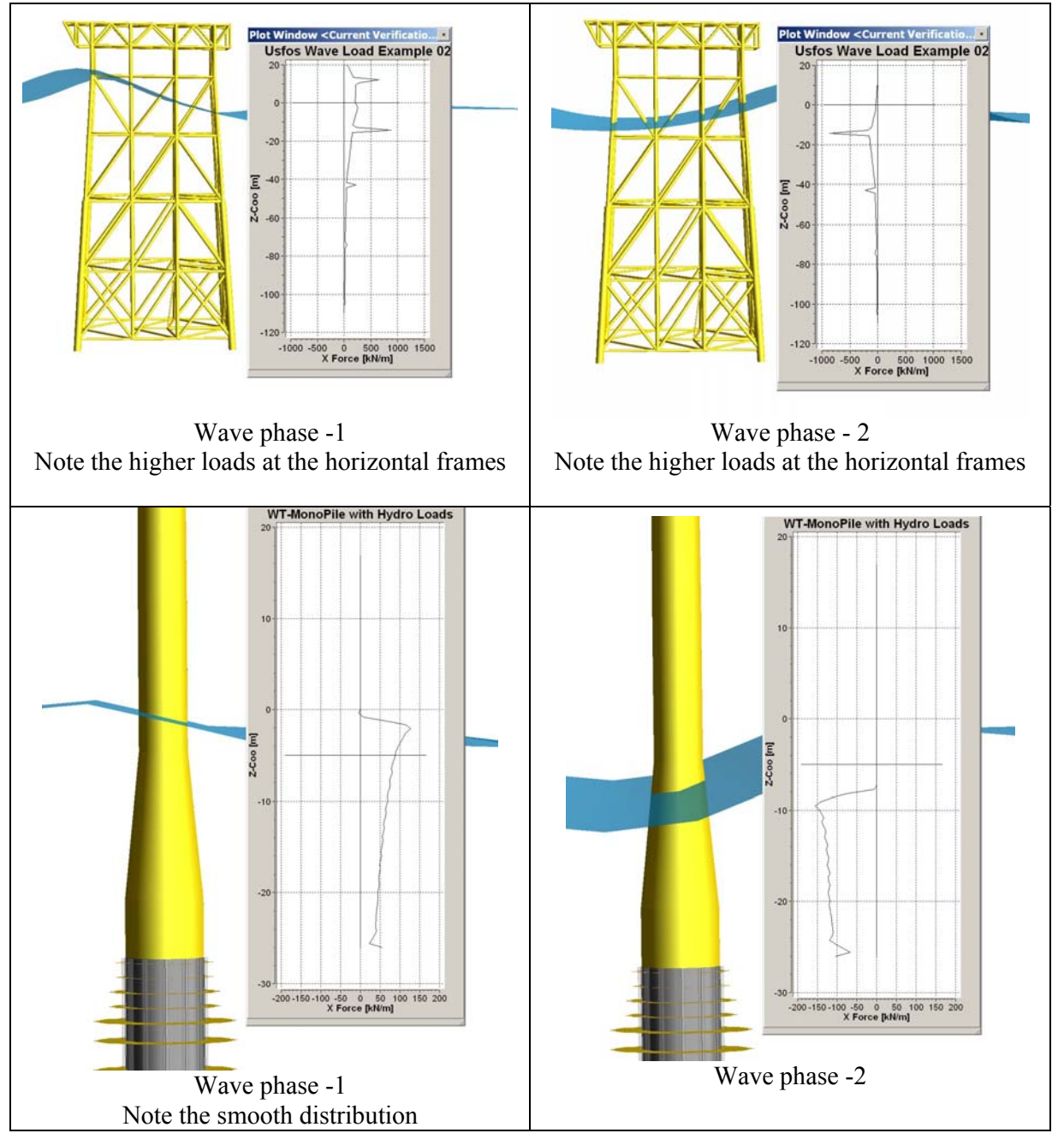

**Figure 3-3 - Depth Profile of TOTAL wave load for two different time steps.** 

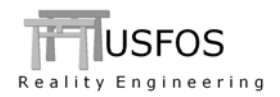

#### **3.3.3 Hp/A Ratio (for PFP evaluation)**

In connection with fire analysis and evaluation of need for passive fire protection (PFP), the parameter: HpA is central when the necessary PFP thickness is chosen. HpA gives the cross section perimeter (i.e. surface) to cross section area (mass) ratio. A small ratio means the less vulnerable for heating.

The HpA ratio is found under Results/Global/Verify.

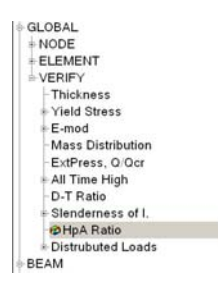

**Figure 3-4 - The HpA Ratio is found under Global / Verify.** 

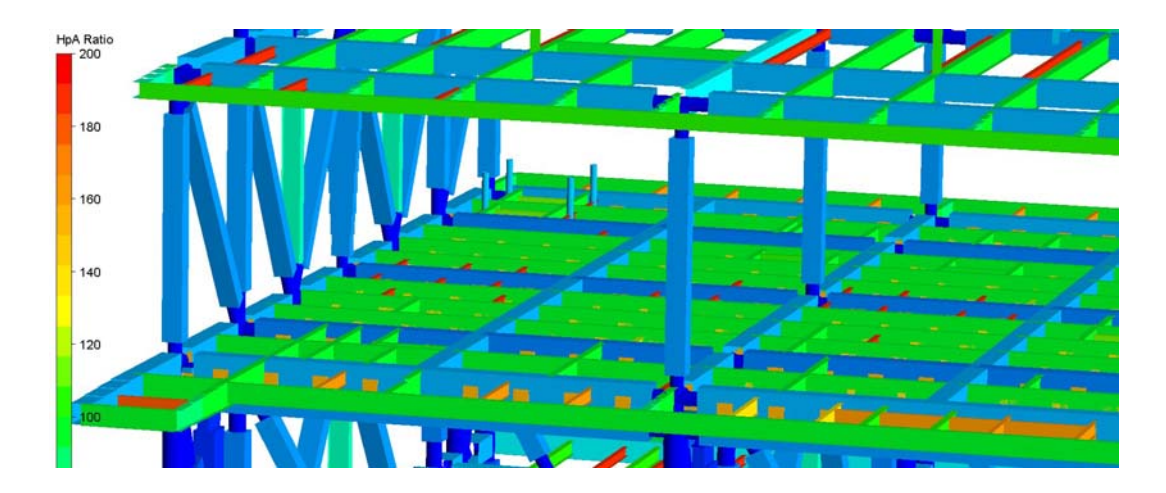

**Figure 3-5 - Visualization of the Hp/A ratio in XACT.** 

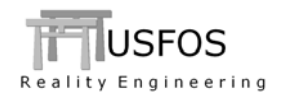

### **3.3.4 History Plot of Beam Element Stress**

The plot of stress as a result is in general limited to the elastic state. If the element yields, the linear stress distribution over the cross section used in the graphical plot (Beam Stress) is no longer valid. The stresses presented becomes higher.

So far this has also been the case when the History Plot of element stress are presented.

In version 9-0, the plot of element stress accounts for the yield stress of the actual element as shown in the image below, where the bending stress (dof-5) is plotted. The yield stress is 355MPa for this element.

#### NOTE!

Since this stress plot shows the stress for one degree of freedom at the time, the plot is strictly valid for cases where one force component (here the My moment) dominates the cross section axial stress.

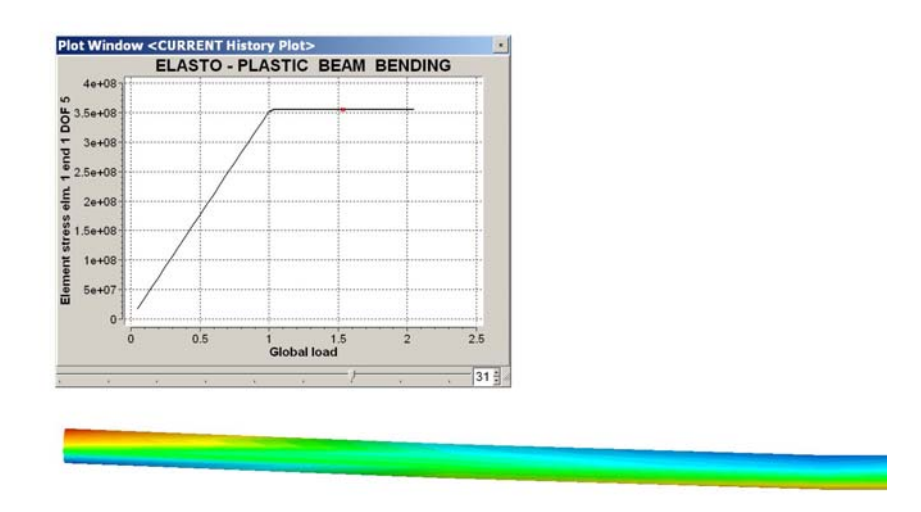

**Figure 3-6 - Plot of Element Stress accounts for the yield stress.** 

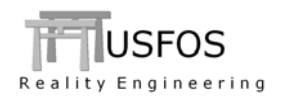

# **3.4.1 Bending Dent**

The formulation of local denting of the tube wall is a function of the axial compression force in the pipes element. In the typical cases for frame structures with tension/compression members this criterion for dent growth is sufficient.

However, if there are cases with significant bending it could be of interest to include the bending as a trigger for the local dent. In v 9-0 it is possible to switch to an alternative dent formulation, where the dent growth depends on both the axial compression force and the bending.

It is done either element by element (command ELMPAR) or using the global SWITCHES command to apply on all pipes.

**Figure 3-7 - Switching ON the alternative formulation on one specific element** 

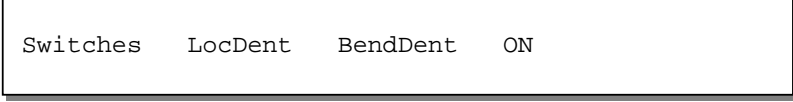

**Figure 3-8 - Switching ON the alternative formulation for all pipes.** 

It is recommended to introduce the alternative formulation in a "controlled manner", which means on the elements with significant bending. In addition: always compare the response from the new formulation with the original formulation, (which has been used for more than 3 decades).

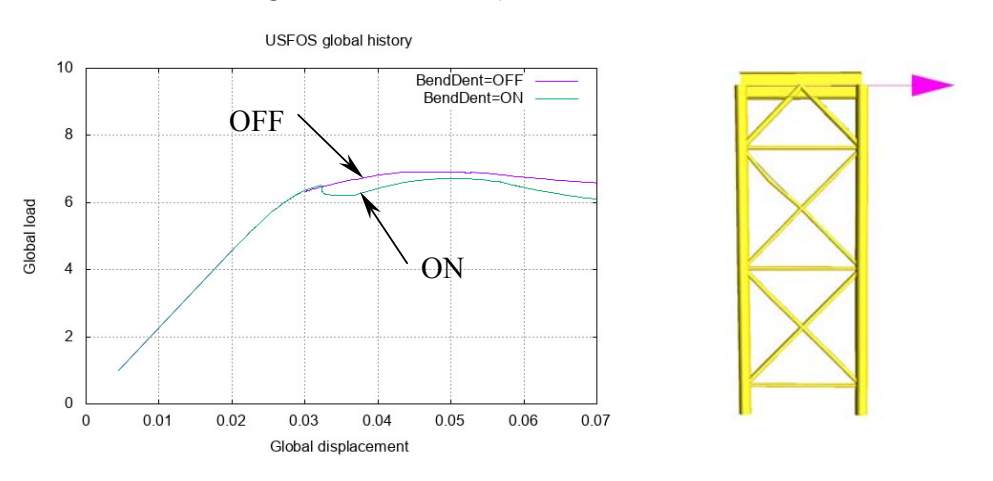

**Figure 3-9 - Response with and without Bend Dent option for All** 

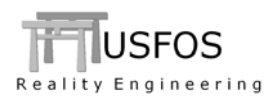

Observations after extreme weather has shown that pipes with high D/T ratios could get a special local buckling mode: the so-called "pancake failure", see Figure 3-10. The example shows the transition from 40mm to 60mm of pipes with outer diameter 2.0m.

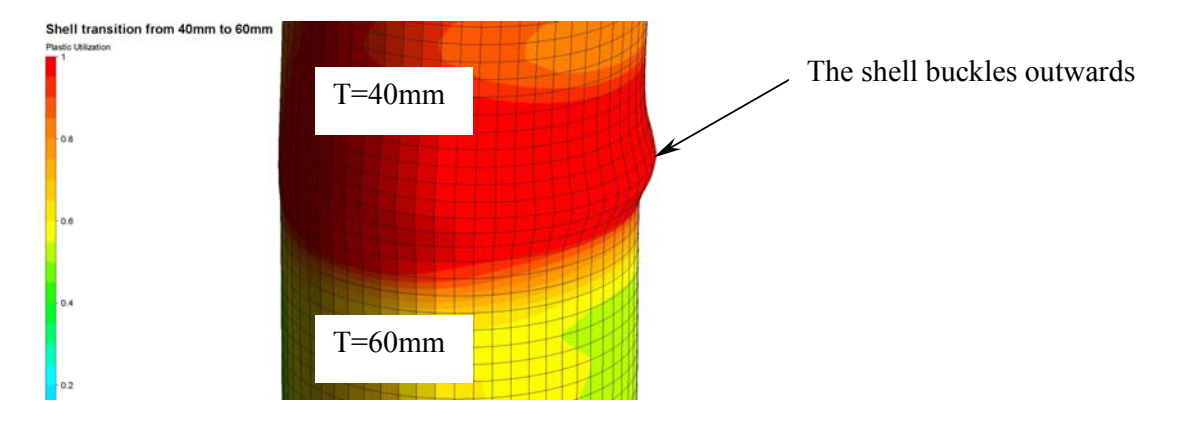

**Figure 3-10 - "Pancake" buckling at the transition from 40mm to 60mm** 

USFOS beam element is extended to account for such "pancake" buckling. It is by default OFF, so the user has to switch ON this option using the following "Switches" command:

```
Switches Solution PanCake ON
```
If the pancake utilization exceeds 1.0, a message is printed to the terminal and to the out file as shown below.

| 1  | 202<br>7.853<br>203<br>7.849 | $-0.004$<br>0.001                                               | 2.202E-01<br>2.273E-01 | 5.828E+04<br>6.051E+04 | 12<br>YIELD<br>ш∗<br><b>DISPL</b><br>pCake<br>18<br><b>MAX</b><br><b>DISPL</b><br>YIELD<br>11 | MID<br><b>TNER</b><br>END <sub>2</sub><br><b>INCR</b><br>END1 |
|----|------------------------------|-----------------------------------------------------------------|------------------------|------------------------|-----------------------------------------------------------------------------------------------|---------------------------------------------------------------|
|    |                              |                                                                 |                        |                        |                                                                                               |                                                               |
| 9  | $0 - 0.38(-0.08)$            | $-0.43(-0.14)$<br>$0 - 0.33(-0.04) - 0.49(-0.24) - 0.56(-0.34)$ |                        | $-0.32(-0.00)$         |                                                                                               |                                                               |
| 10 |                              | $0 - 0.52(-0.28) - 0.42(-0.15) - 0.34(-0.04)$                   |                        |                        |                                                                                               |                                                               |
| 16 |                              |                                                                 |                        |                        | PanCake Fail at                                                                               | end <sub>2</sub>                                              |
| 16 | $6 - 0.33(-0.04)$            | $-0.28(-0.00)$                                                  |                        | $-0.29(-0.00)$         |                                                                                               |                                                               |
| 17 |                              | $7 - 0.29(0.00) - 0.28(-0.00) - 0.20(-0.00)$                    |                        |                        | $0---0---0$                                                                                   |                                                               |

**Figure 3-11 - Print to Terminal and to OUT file** 

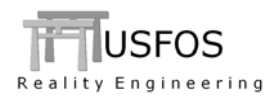

When the "PanCake Failure" is detected (pancake utilization  $> 1$ ), the following happens with the element:

- o The cross section capacity degrades.
- o The degradation continues each step after the first detected. In practice this means that the element fractures gradually.

Figure 3-12 shows a simply supported beam, where the left half-part has D/T ratio 50 and the right part has D/T=100.

This means that the thickness ratio between thick and thin pipe is 2.0. A pipe with D/T=100 and a thickness ratio of 2.0 means that the "pan cake" capacity becomes ~87% relative to the perfect case, (with no thickness change).

The degradation takes some steps, and the peak shoots somewhat over the point where the pCake failure was detected. Then the beam starts the unloading (which will continue to  $\sim$ zero). See also a comparison with and without the PanCake option (Figure 3-16 on next page).

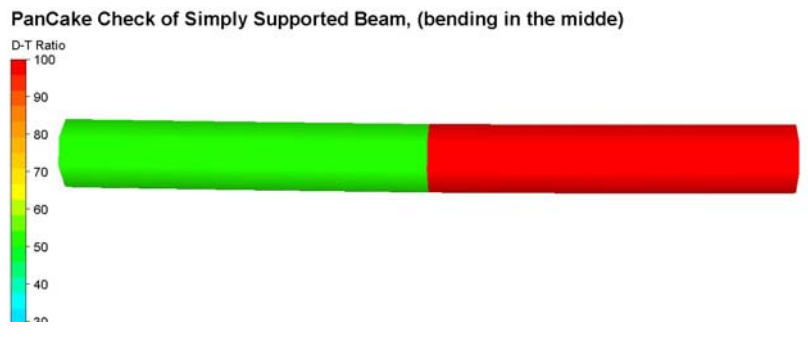

**Figure 3-12 - Simply supported beam with load in the middle.** 

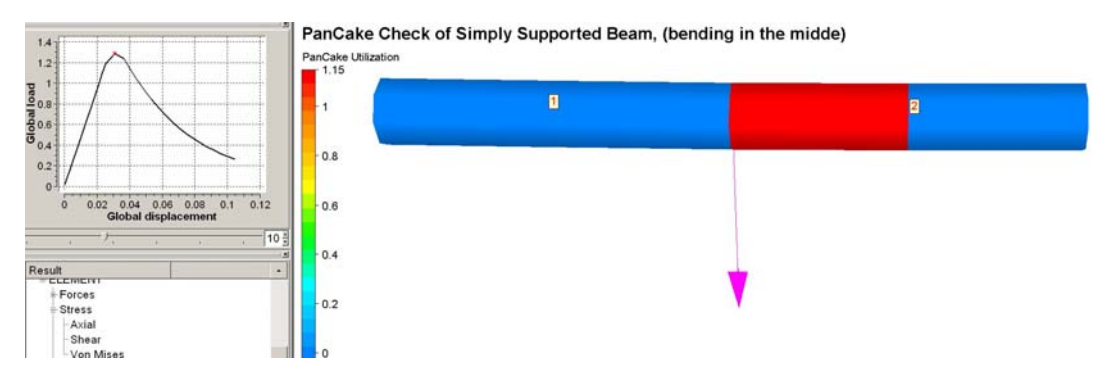

**Figure 3-13 – PanCake utilization > 1 for the thin-wall element.** 

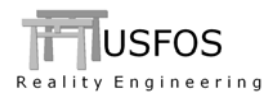

The comparison clearly shows how the conventional model keeps the resistance for increasing displacement. The model with pan cake fails.

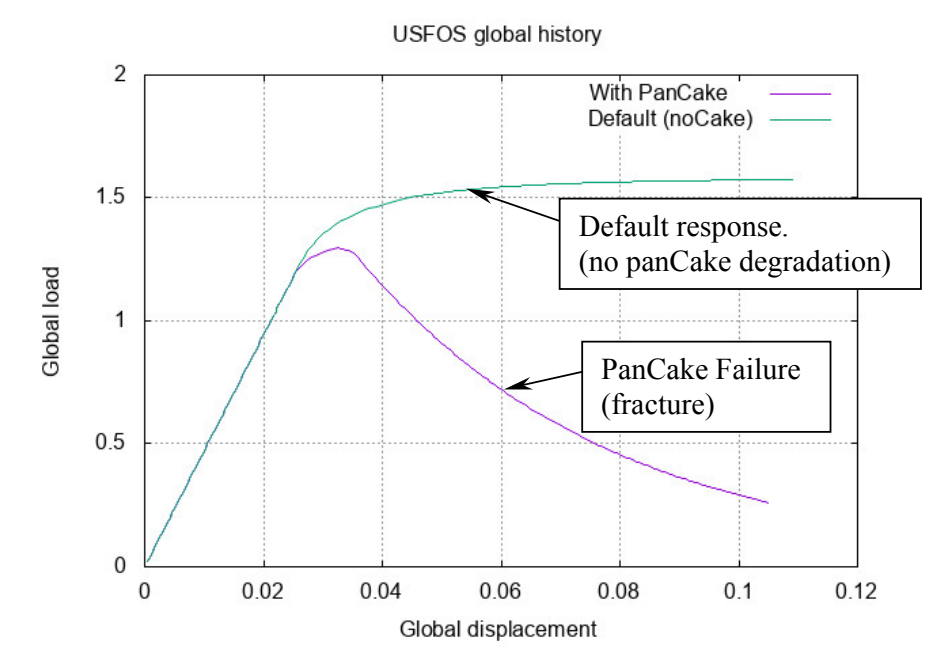

**Figure 3-14 - Global Response. Comparison with and without Pan Cake switch.** 

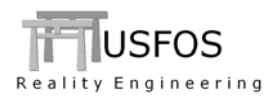

Figure 3-15 shows a 2-D X-braced frame with a horizontal force at the top. The legs have inner piles, which means that the leg to the left gets compression (since the pile has tension).

For demonstration purpose, the legs have thickness change in the middle.

In this case, the pancake utilization exceeds 1.0, and this has some impact on the global response, see Figure 3-16 for comparison Switch = ON/OFF.

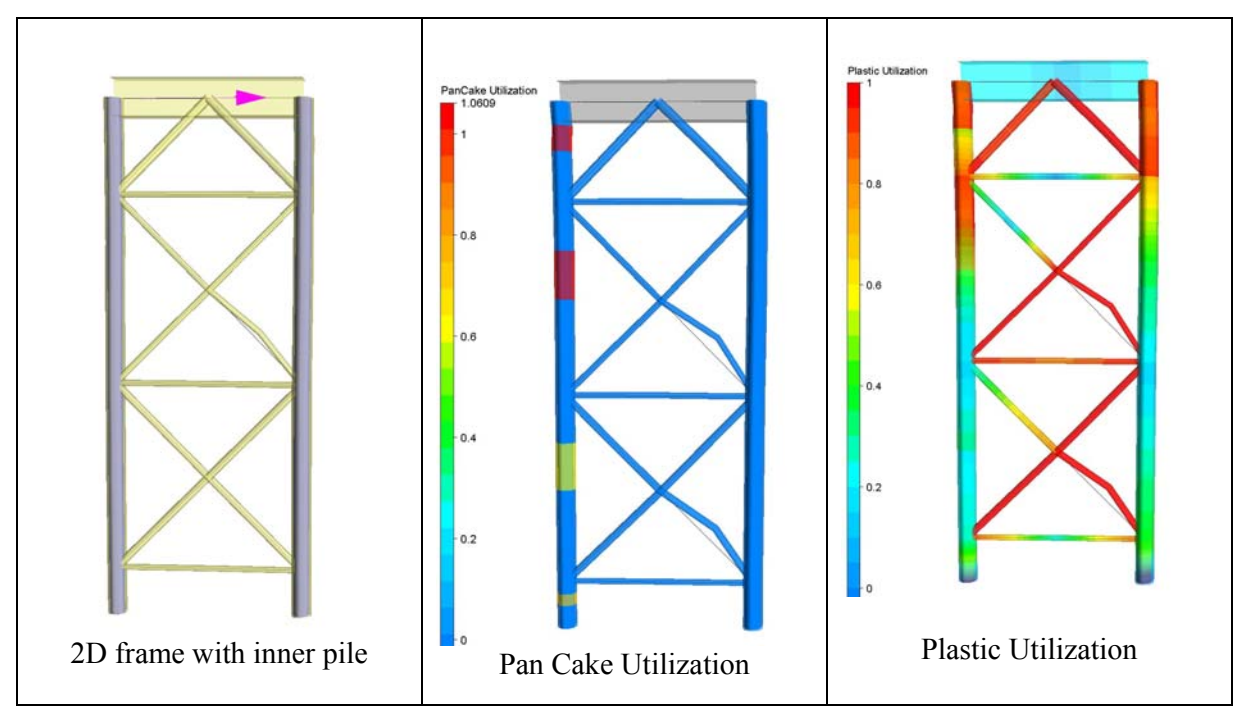

**Figure 3-15 - 2D frame with inner piles.** 

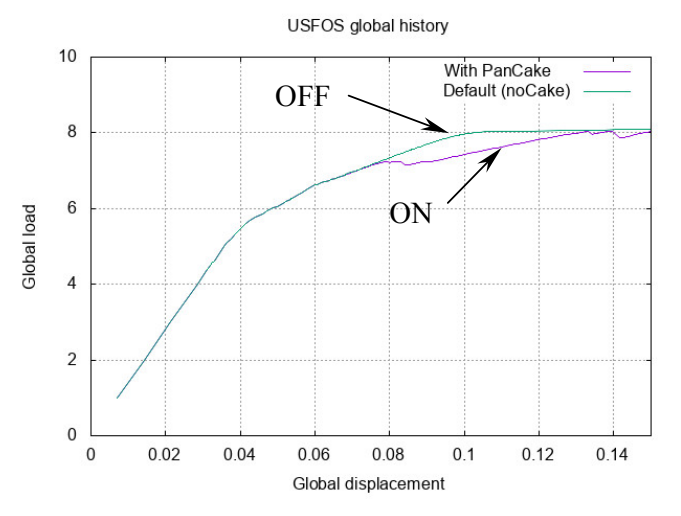

**Figure 3-16 - Response with and without pancake option.** 

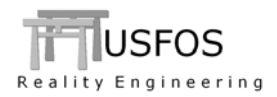

If a large number of simulations are performed, it could be useful to run the utility tool BUCCAKE. The tool will check all RAF files given to the tool (the raf file names are stored in a text file). The tool gives max utilization per RAF file and the "n" highest utilization per RAF file in addition.

### **Table 3-1 - Print from Utility Tool "BucCake"**

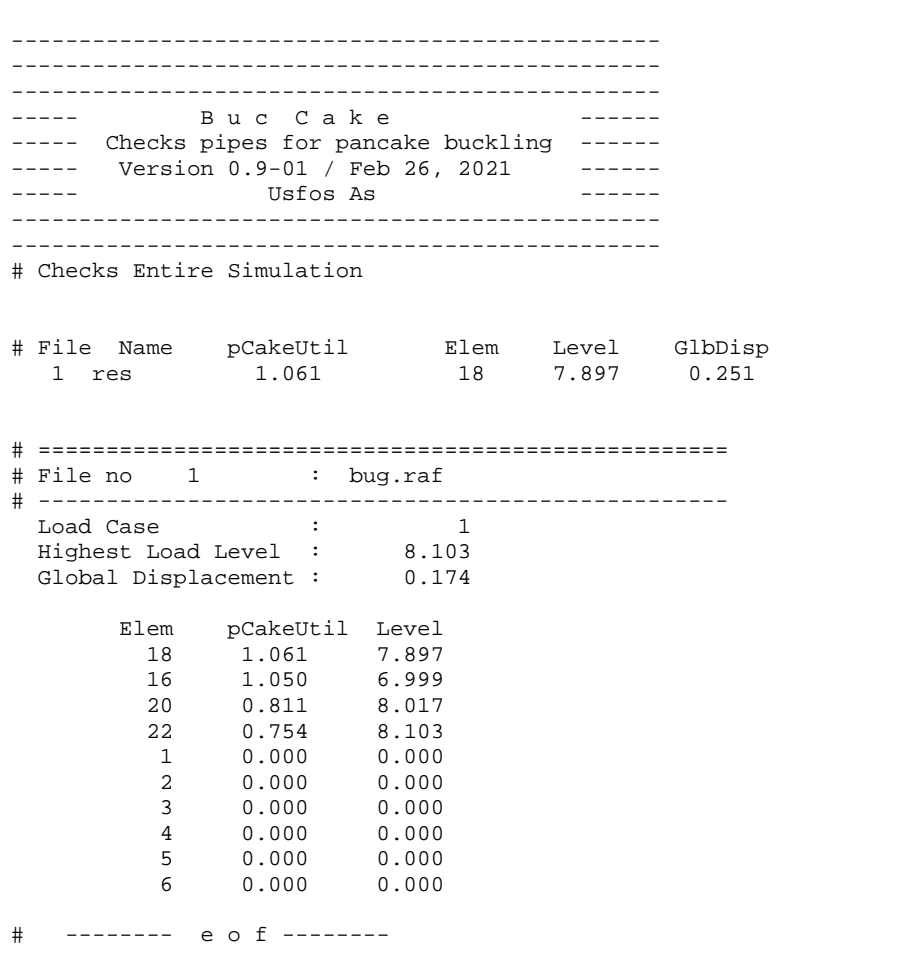

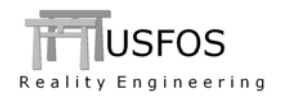

#### **3.5 Hydrodynamics**

#### **3.5.1 Concentrated (nodal) added mass**

Concentrate hydrodynamic mass could be assigned to nodes. This is done using the command "HydMass" with option "Node". The masses are referring to the Global Coordinate System.

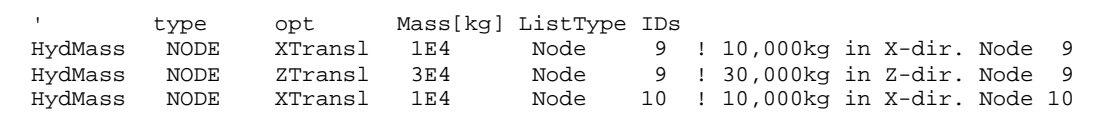

In this example, 10,000kg is added in X-dir and 30,000kg in Z dir for node 9. Node 10 gets 10,000kg extra added mass in X-direction.

In the print file ("res.out"), the total concentrated additional drag areas are printed together with the other hydrodynamic masses.

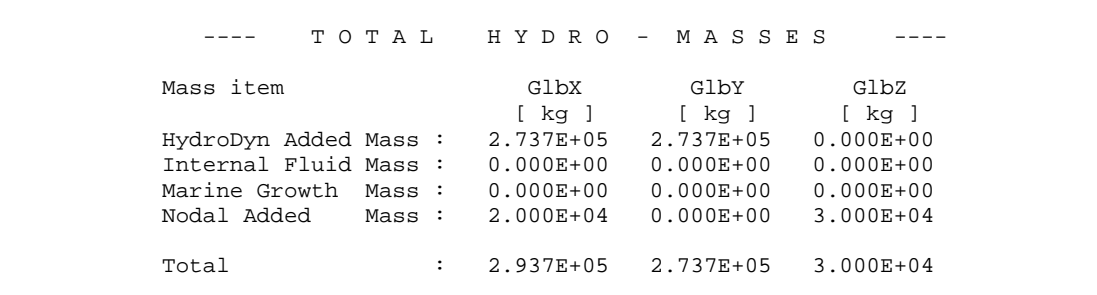

By default, only the inertia is accounted for. However, if the "Coeff" option is used in addition, the wave acceleration forces are computed.

The coefficients are given for X-, Y and Z directions. The default coefficient is Zero, so only coefficients > 0 need to be given.

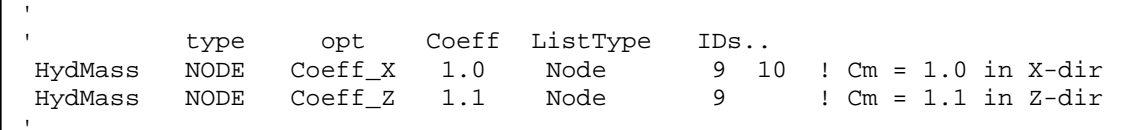

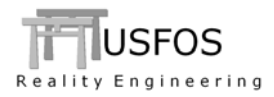

The mass coefficients for the nodes with specifications are printed in the "res.out" file:

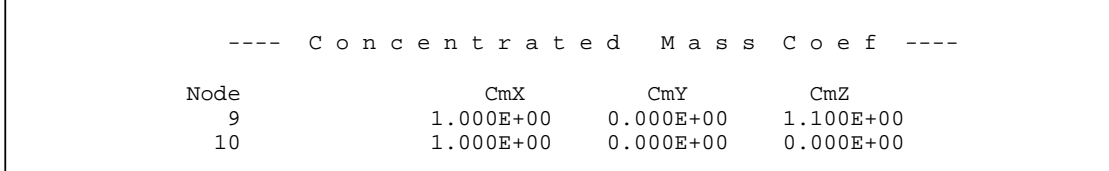

For the nodes/dofs with Coefficients specified, the force from a concentrated mass is computed as:

 $Force = Cm \times Acc_{REL}$ , where

Acc<sub>REL</sub>, is the instantaneous *relative* acceleration between the node and wave particle.

If a node goes in and out of water, and since the node has no extent, a smoothing procedure is introduced. It ensures a gradual increase/decrease of both the added mass and the mass forces.

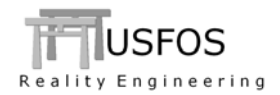

### **3.5.2 Concentrated (nodal) drag**

Concentrate drag could be assigned to nodes. This is done using the command "HydroXtra" with option "NodeDrag". The "Glob" parameter means that the drag areas are referring to the Global Coordinate System.

The drag areas are given as Cd x Area for the three axis directions.

The formula: Fx = ½  $\rho$  CdA\_X ( U<sub>X</sub> U<sub>RES</sub> ) is used for computing of forces in the global Xdirection, where:

 $U_X$  is the relative velocity in X-direction at actual node  $U_{RES}$  = SQRT  $(U_X^2 + U_Y^2 + U_Z^2)$ : The length of the velocity vector.

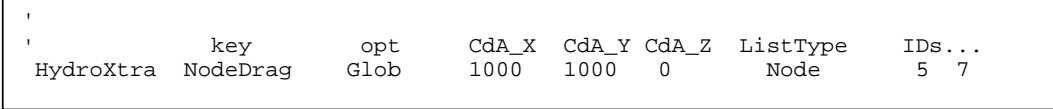

In the example,  $1000m^2$  is used for the drag in X- and Y directions and no drag in Z direction. This extra drag is assigned to nodes 5 and 7.

As Figure 3-17 shows, the total concentrated force from the actual example is unaffected by the direction of the wave/current.

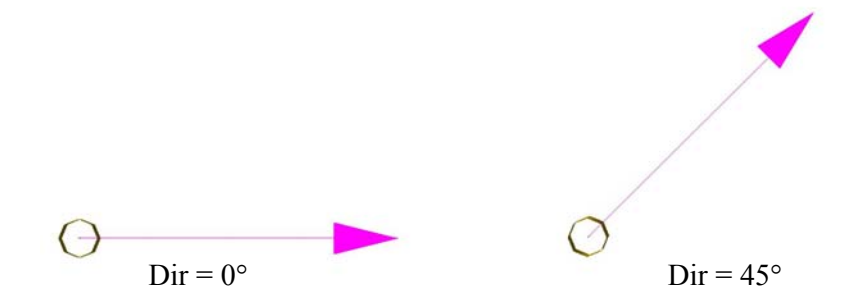

**Figure 3-17 - The total drag (length of force vector)** 

In the print file ("res.out"), the total concentrated additional drag areas are printed. (located just after the sum of CdA's from the beam elements).

```
Additional CdA [m2] from Nodal Drag Areas
X Y Z
        2.000E+03 2.000E+03 0.000E+00
```
'

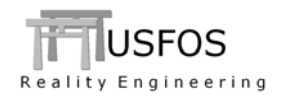

### **3.5.3 Wave Kinematics Reduction. 3D Profile.**

If the wave kinematics reduction option "WAVE\_KFR" is used, the same reduction factor is used for all depths and all directions: X, Y and Z.

With the WAVE\_KFR *profile*, it is possible to use different factors for the different depths. USFOS will then use the interpolate value based on the specified table. The element's initial position is used.

The selected factors are printed in the "res.out" file. The printed table is extended with factors for X- Y- and Z-directions. (Ref 3D\_profile below).

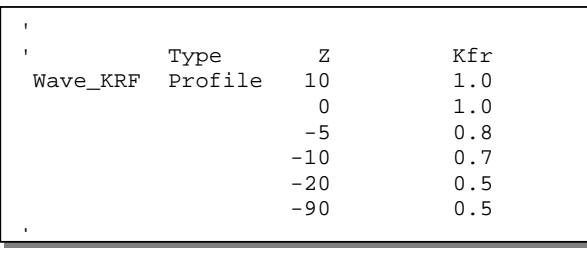

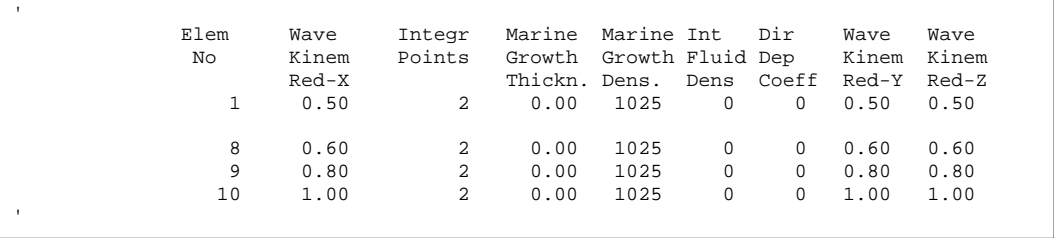

If different reduction factors are needed for the different degrees of freedom, the 3D\_Profile option could be used.

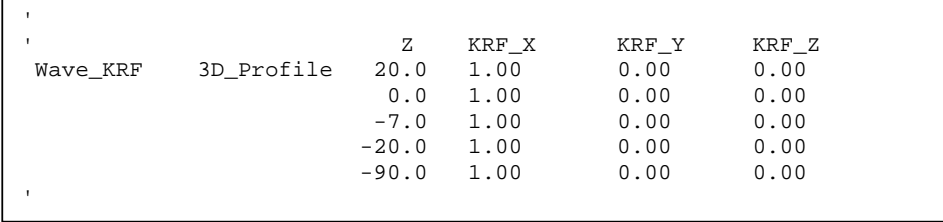

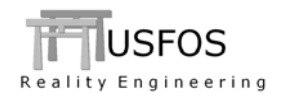

The "SpoolWave" option is extended to find the maximum wave height. This is defined as the maximum crest-to-trough. The "time-before-peak" specifies the time where the max crest occurs in this max-height wave. Always ensure to have sufficient "time-before-peak" to initialise the structure.

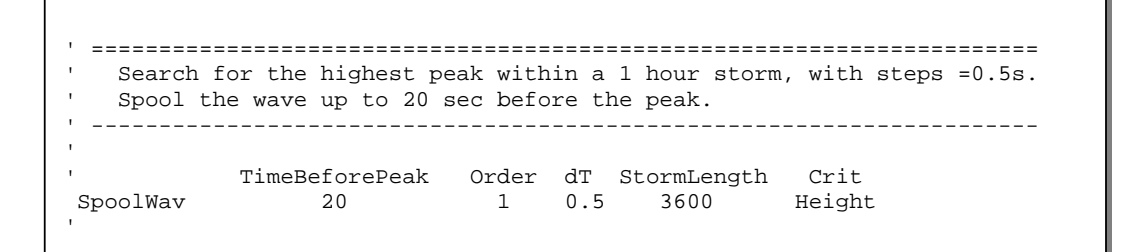

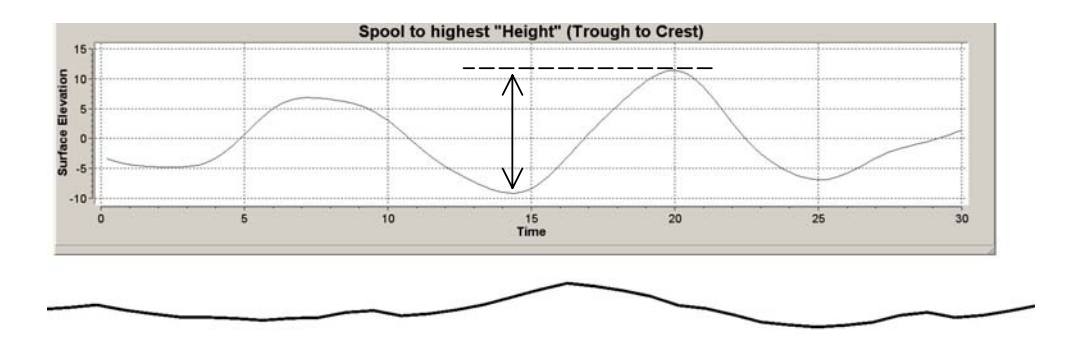

**Figure 3-18 - Wave Elevation History. Max Height after 20sec** 

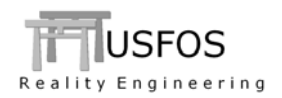

#### **3.6 Solution**

#### **3.6.1 Hinge Restrictions on short elements**

The USFOS element was designed for handling the physical member with only one beam element. When needed, a plastic hinge is introduced in the ends and at the middle.

However, the user often let the model pre-processor (e.g. GeniE) sub-divide the member in to many short elements. This could lead to a series of plastic hinges close to each other (like a "bicycle chain"), and the solution could fail.

It is therefore introduced a new option, which gives better numerical stability. It works as follows:

- o The user specifies a certain L/D ratio (max length where the new option is used)
- o USFOS will create a list of such short elements.
- o If a plastic hinge is inserted on an element on this list, the other two hinges are flagged with restrictions. No more hinges within that short element is possible.
- o A message is printed on the terminal each time such restrictions are introduced.
- o After termination, a list of the elements, which have been restricted, is printed (see below). The syntax is the same in this print as used for the manual "PlastHin" option, where "1" means that hinge was suppressed. "0" tells where the hinge was introduced.

The option is *activated* using the following command:

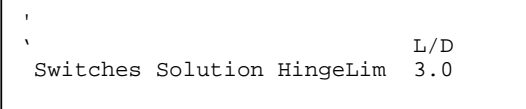

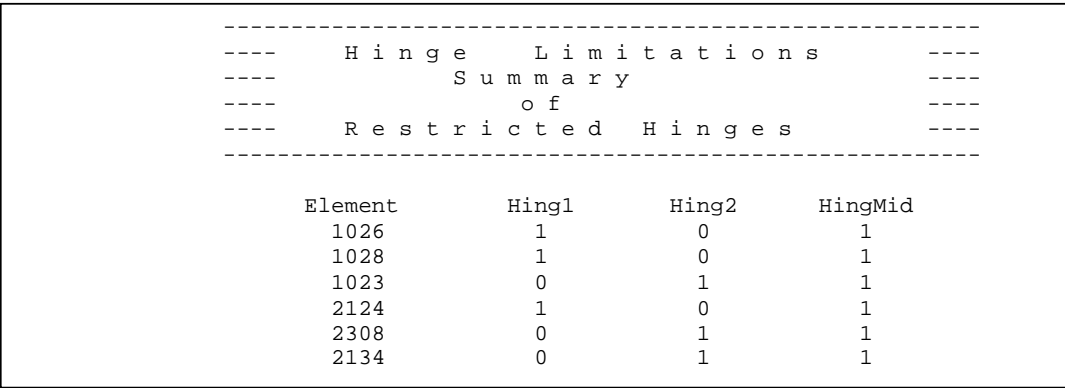

Elements with "L/D ratio" shorter than 3.0 will be considered in this example.

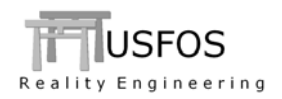

### **3.6.2 Check of "crazy" Global Displacement**

If, of some reason, the solution fails, the computed global displacement could end as "not a number", NaN or "Inf". When this number is stored on the RAF file, it "messes up" the global disp/load plot in XACT for all steps thereafter.

In USFOS 9-0, there is a check for such "rotten" global displacements, and, if detected, USFOS will terminate the simulation without storing that step.

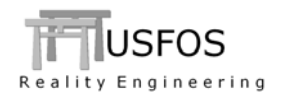

# **3.7.1 Spring Displacement (SpriDisp and MovSpri). Time Domain**

A new one-node spring to ground is available in USFOS: a "moving spring". In practice it means that the ground, to which the spring is attached, could move.

In the simple example below, the ground moves according to earthquake history. Figure 3-19 describes the input:

- o Springs are defined in the two frame supports
- o The spring is linear with stiffness given in global coordinate system
- o The spring motion (i.e. ground motion) is defined using the new SPRIDISP command (load case 10).
- o The input is identical to "NODEDISP" except that it is referred to a spring element and not a node.

NOTE! This spring requires iterations.

```
Define Spring supports
             elm nod mat
 Sprng2Gr 10120 120 2000 
 Sprng2Gr 10130 130 2000 
                                              Define Special Spring Material
' ID Type opt s11 s22 s33 s44 s55 s66 
 Material 2000 MovSpring Lin 5e7 1e8 1e8 1e8 0 1e8 
                                              Define Spring movements
             \begin{tabular}{lllllll} \rule{0pt}{2.5ex} LC & Elem & DofCode & Value(s) \\ 10 & 10120 & 1 & 0.001 \\ \end{tabular}SpriDisp 10 10120 1 0.001<br>SpriDisp 10 10130 1 0.001
            10 10130
```
**Figure 3-19 - Definition of the new spring displacement option.** 

*For comparison:*

If the conventional spring to ground were used, the "old" NODEDISP will prescribe nodes 120 and 130 to follow the motion defined in the time history, 1:1.

|          | load-case |     | node-no DofCode Value(s) |       |
|----------|-----------|-----|--------------------------|-------|
| NODEDISP |           | ⊥20 |                          | 0.001 |
| NODEDISP |           | 130 |                          | 0.001 |
|          |           |     |                          |       |

**Figure 3-20 - Definition of the "old" prescribed node displacement.** 

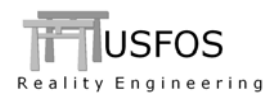

The differences between the two cases (SPRIDISP vs. NODEDISP) are:

- o When SPRIDISP is used, the foundation has elastic stiffness also in the motion degree of freedom (in this case, X-direction, which has a stiffness of 5.0E7)
- o When NODEDISP is used, the foundation has no flexibility in X-direction. The motion will follow the earthquake time history 1:1. And: there is no possibility for vibrations of the prescribed degree of freedom.

Figure 3-21 shows a comparison of the frame top for the two cases. SPRIDISP gets more response. The displacements in the foundation node of the frame are compared in Figure 3-22. It shows that the SPRIDISP will allow the foundation to move more than the prescribed motion. The higher stiffness the spring has in X-direction, the closer will the two responses become.

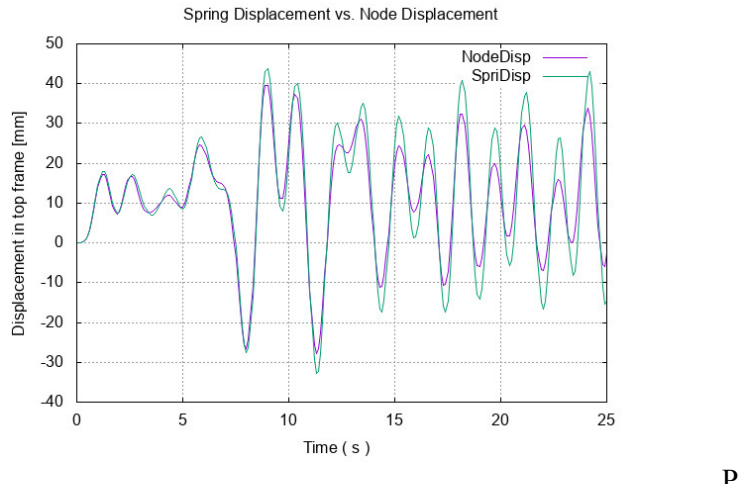

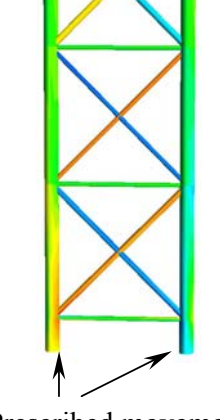

Prescribed movement

**Figure 3-21 - Displacement history of frame top. SPRIDISP vs. conventional NODEDISP.** 

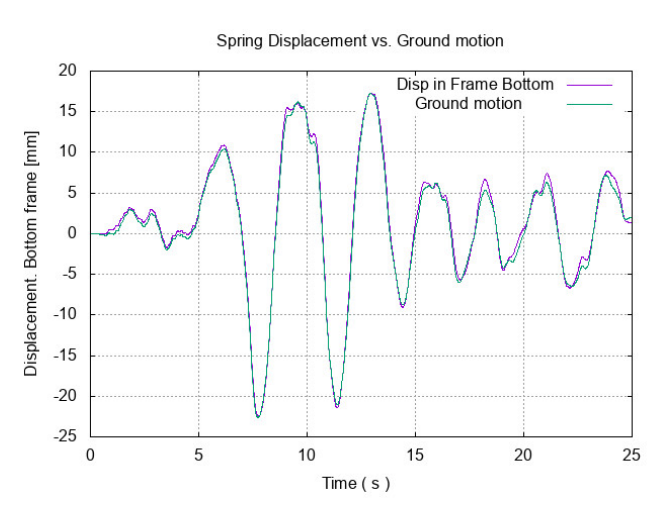

**Figure 3-22 - Displacement history of frame bottom. SPRIDISP vs. conventional NODEDISP**

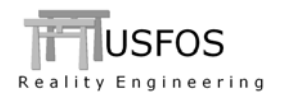

# **3.8 Misc**

# **3.8.1 Element Temperature. Material input**

If the same temperature needs to be assigned to many elements, the ELEMTEMP option "Mat" could reduce the input as shown below.

' LC Type Mean GradY GradZ ListTyp Mat ID.. ElemTemp 4 1 800 0.0 0.0 Mat 1 2 3 '

All elements with material 1, 2 or 3 will be given a mean temperature of 800.

# **3.8.2 AccField. Centrifugal Acceleration**

If the effect of rotation should be modelled, the ACCFIELD extension "Centrif" could be used.

The example shows a wind turbine blade exposed to typical lift forces. The real rotor spins with a speed around 10 RPM, and the acceleration field,  $(a = \omega r^2)$ , will set up tension forces in the blade, (see Figure 3-24). The rotation speed is here set to 1.0 rad/s. (corresponds to  $\sim$ 10 RPM).

Load case 5 will represent this "centrifugal" force.

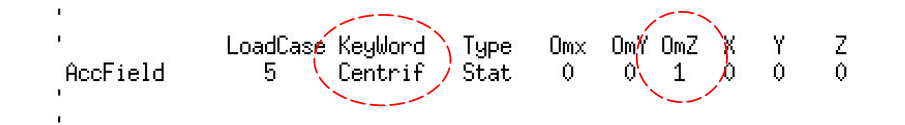

Figure 3-23 - "Centrifugal" forces. Rotation about Z-axis, 1 rad/s about point (0,0,0).

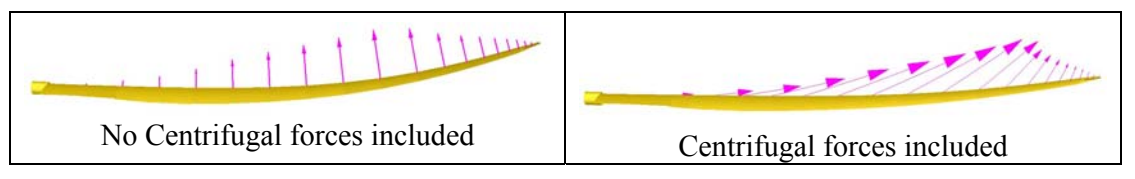

**Figure 3-24 - Applied loads. With and without centrifugal forces.** 

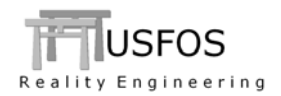

# **3.9 SWITCHES, (Special Options).**

The command "SWITCHES" was introduced in 8-5 to switch on special options and is extended in version 9-0. Following "Switches" commands are available, (**sub keys** in bold are new):

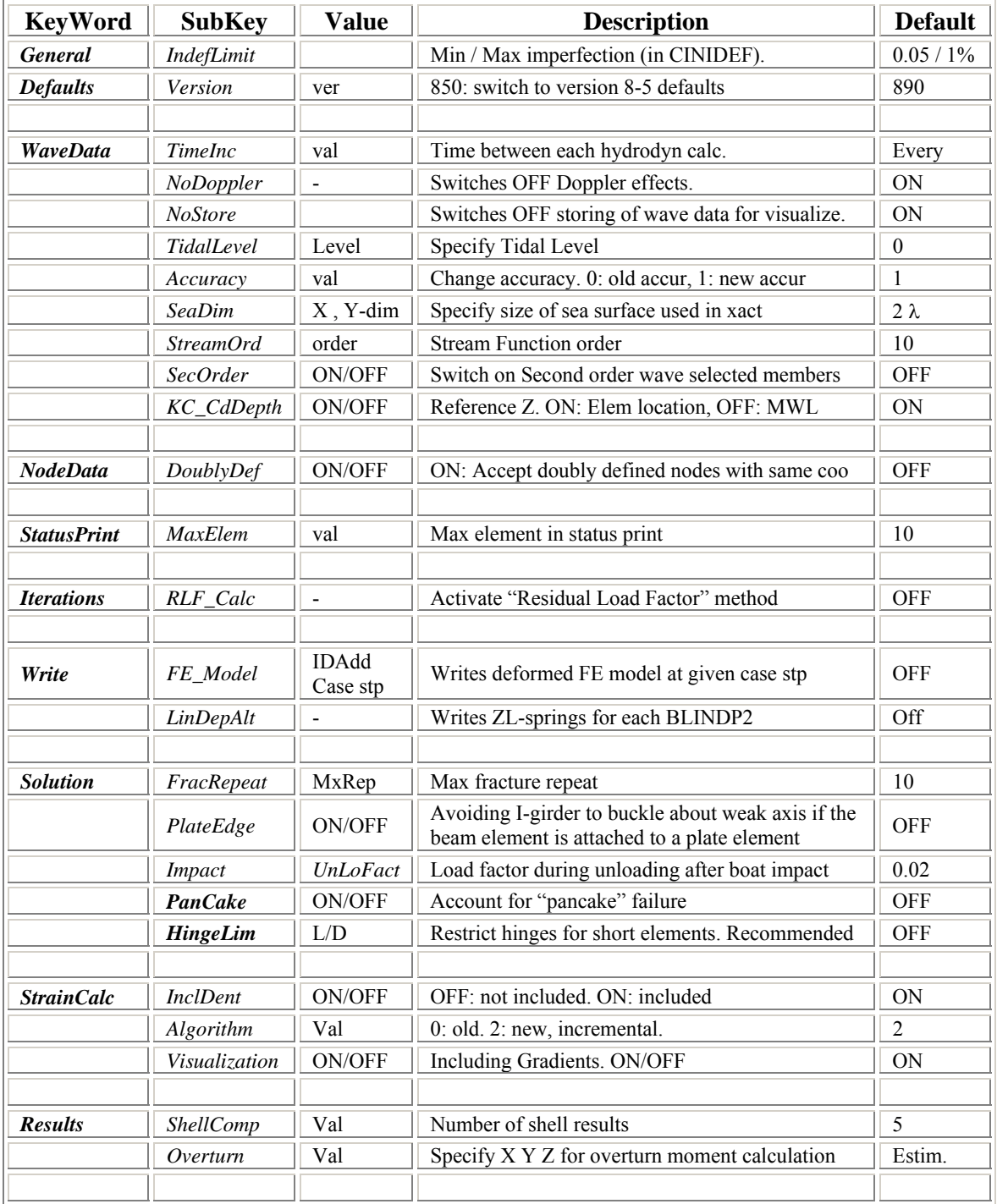

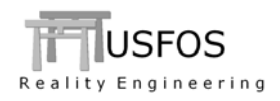

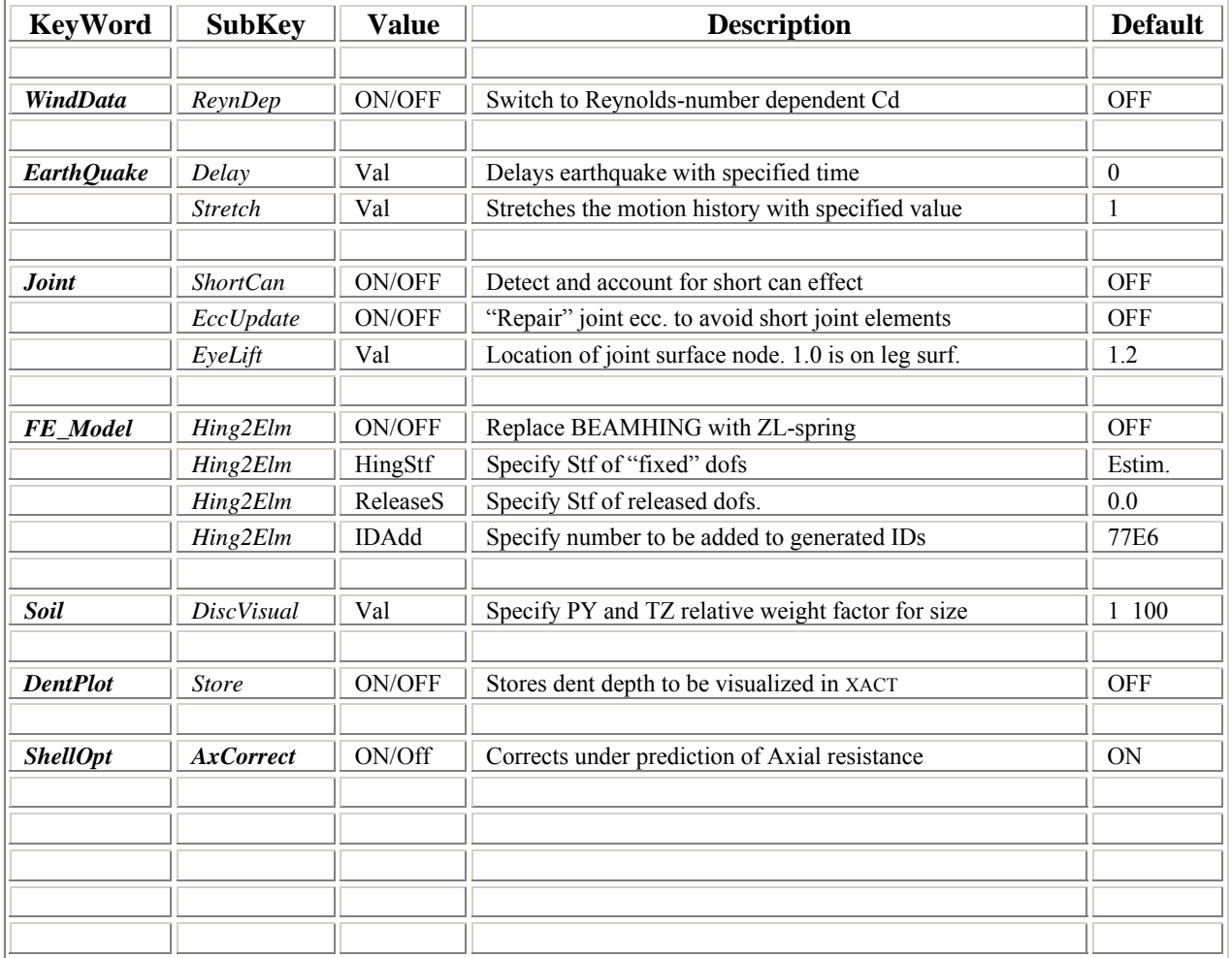

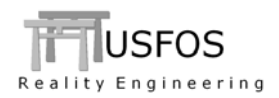

### **3.10 Updates Usfos and Utility Tools**

News, corrections and updates are described on the web, and it is recommended to check the following link:

https://www.usfos.com/news/index.html

### **3.11 New/modified input commands**

Since last main release (8-9), following input identifiers are added/extended:

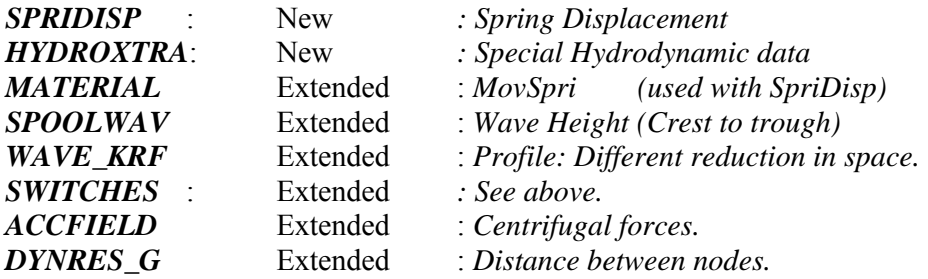

#### **3.12 Documentation**

The following documents, (updated or new), are available on the web:

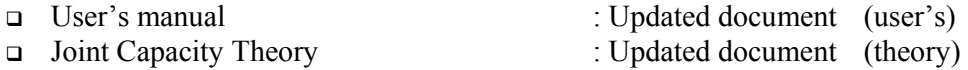